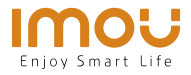

EN

DE

**ES** FR  $|\mathsf{T}|$  $NL$  $PT$ **AR** 

# **Quick Start Guide** Cruiser

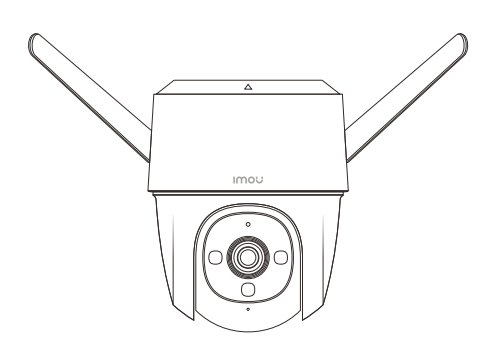

www.imoulife.com

#### **EN**

## **Welcome**

Thank you for choosing IMOU.

We are devoted to providing you easy smart home products. If you have problems using the product, please contact our service team before returning your product.

Our service mail: service.global@imoulife.com

Frequently asked questions can be found at imoulife.com/support/help

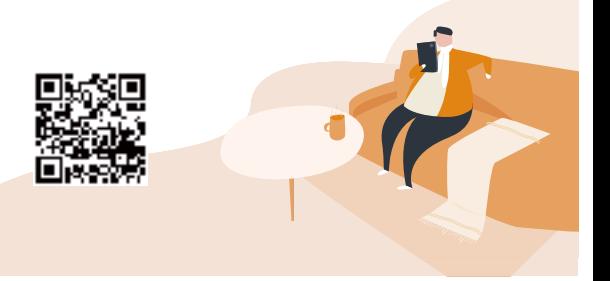

#### **Package content**

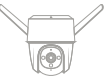

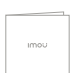

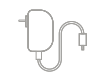

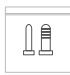

Camera ×1 Quick Start Guide ×1 Power Adapter ×1 Screw Package ×1

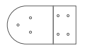

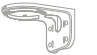

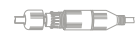

Mounting Template ×1

Mounting Bracket ×1

Waterproof<br>Connector x1

### **Camera introduction**

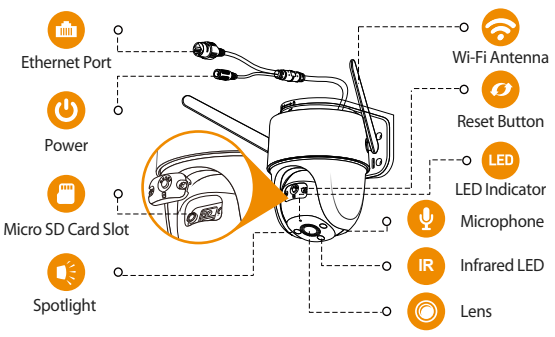

Note: Disconnect the camera from the power before installation or taking out its SD card.

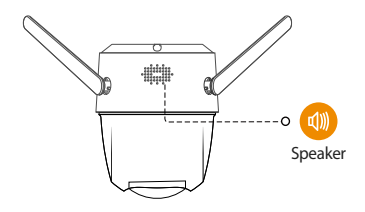

 $\Box$  Note: 1. Press and hold the reset button for 10 s to reset the camera. 2. Double-press the reset button to enable camera's hotspot.

#### **See the table below for definitions of camera's LED behaviors.**

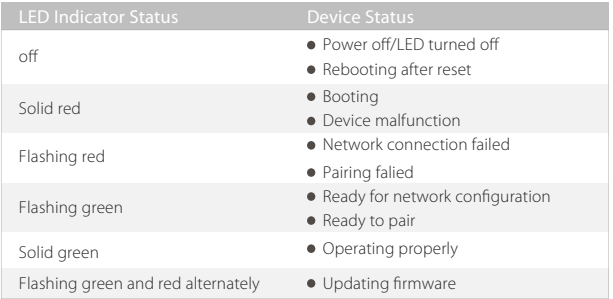

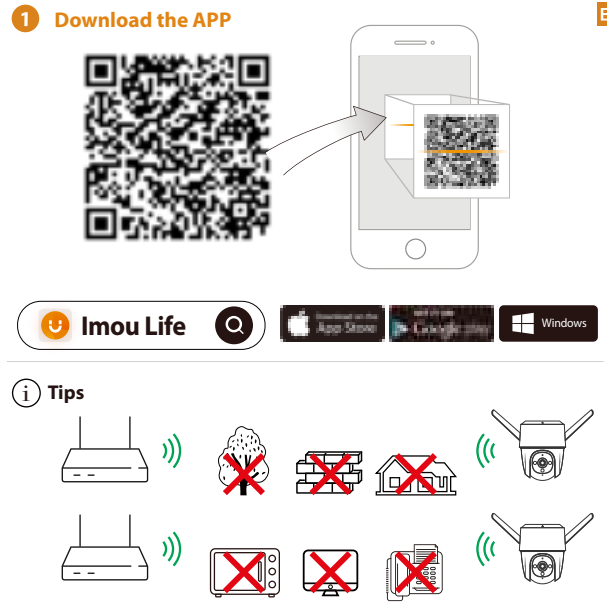

To ensure the best possible wireless performance, please make sure there are no obstacles and electromagnetic interference between the camera and router.

#### **2 Add device to the APP**

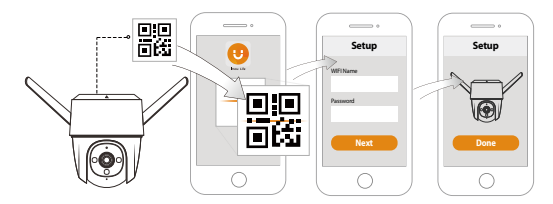

## **<sup>3</sup> Installing Camera**

 $\blacksquare$  Note: Make sure that the mounting surface is strong enough to hold at least three times the weight of the camera and the bracket.

**Ceiling Mount**

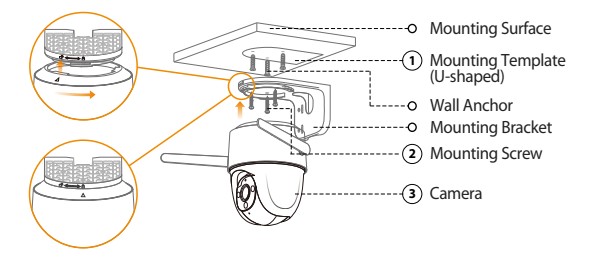

- Peel off the U-shaped mounting template and stick it to the desired installation **1** area.
- Drill holes into the mounting surface as the mounting template marks and then **2** insert wall anchors as needed.
- Secure the mounting bracket to the surface with included mounting screws. **3**
- $\blacklozenge$  Align $\bigtriangleup$  on the top of the camera with  $\Box$  on the bracket, then fit the two parts together.
- $5)$  Rotate the camera counterclockwise until it is locked. Make sure $\bigtriangleup$  align with  $\bigtriangleup$  .
- Power on the camera and then adjust its angle properly. **6**

**Wall Mount**

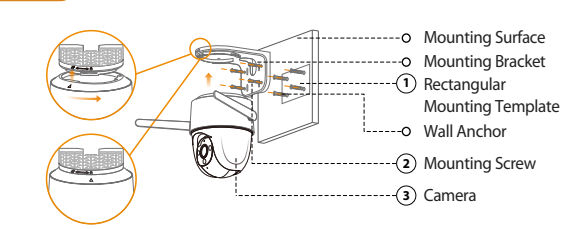

**1** Peel off the rectangular mounting template and stick it to the desired installation area.

**2** Drill holes into the mounting surface as the mounting template marks and then insert wall anchors as needed.

**3** Secure the mounting bracket to the surface with included mounting screws.

**4** Align  $\triangle$  on the top of the camera with  $\Box$  on the bracket, then fit the two parts together.

**FN**  $\mathcal{F}$ ) Rotate the camera counterclockwise until it is locked. Make sure  $\bigtriangleup$  align with  $\mathcal{F}$ . Power on the camera and then adjust its angle properly. **6**

#### **Pole Mount**

- $\blacksquare$  Note: 1. Make sure that the pole is strong enough to hold at least three times the weight of the camera and the bracket.
	- 2. The hoops are not provided. Please prepare them in advance.

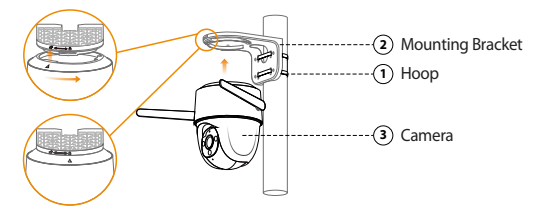

- **1** Thread the hoop through the mounting holes on the bracket, then attach the bracket to the pole.
- $2)$  Align  $\triangle$  on the top of the camera with  $\Box$  on the bracket, then fit the two parts together.
- **3**) Rotate the camera counterclockwise until it is locked. Make sure  $\triangle$  align with  $\Box$ .
- **4** Power on the camera and then adjust its angle properly.

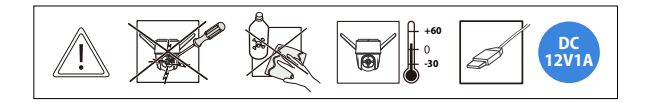

## **Troubleshooting**

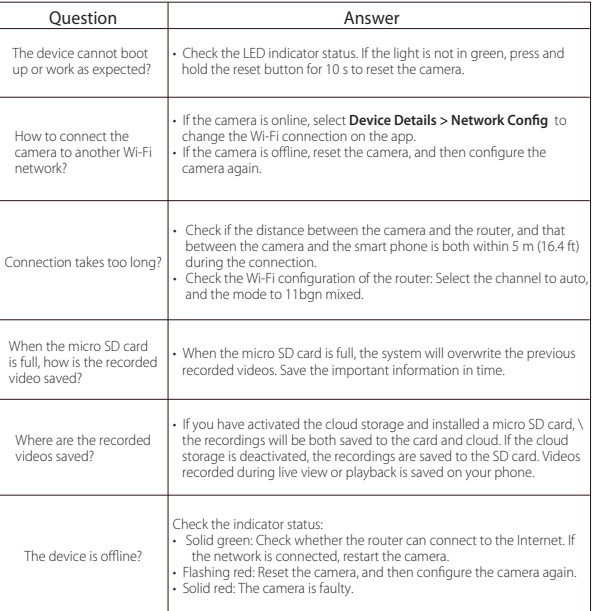

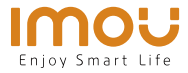

# **Kurzanleitung** Cruiser

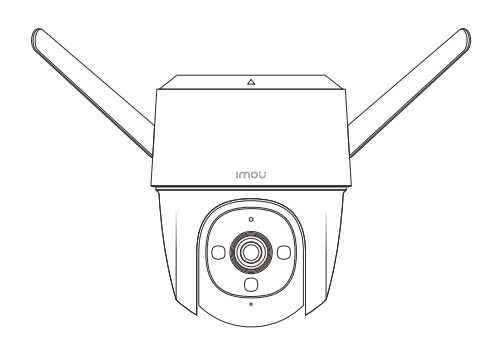

www.imoulife.com

## **Willkommen**

Vielen Dank, dass Sie sich für IMOU entschieden haben. Wir sind bestrebt, einfachere Produkte für das intelligente Heim anzubieten. Wenn Sie Probleme bei der Verwendung des Produkts haben, wenden Sie sich bitte an unser Serviceteam.

Unsere Service-Mail lautet: service.global@imoulife.com

Häufig gestellte Fragen finden Sie unter imoulife.com/ support/help

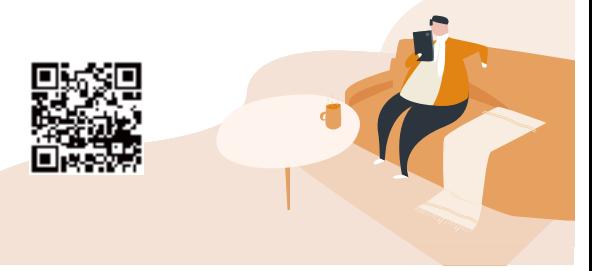

#### **Packungsinhalt**

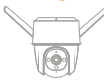

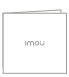

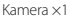

Kamera ×1 Kurzanleitung ×1

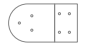

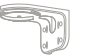

Montageschablone ×1 Anschluss ×1 Montagehalterung ×1

日言語 īÞ Wasserdichter<br>Anschluss ×1

Netzteil ×1

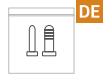

Schrauben und<br>Dübe ×1

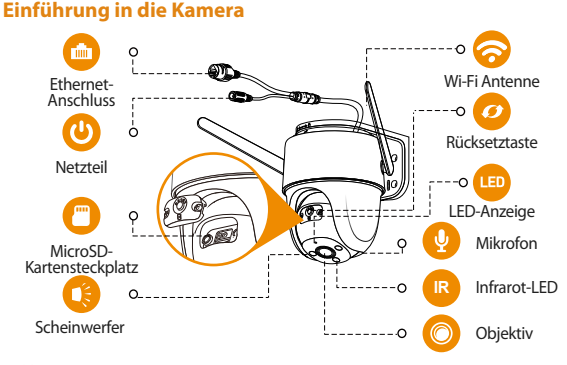

IHinweis: Trennen Sie die Kamera von der Stromversorgung, bevor Sie die SD-Karte einsetzen oder herausnehmen.

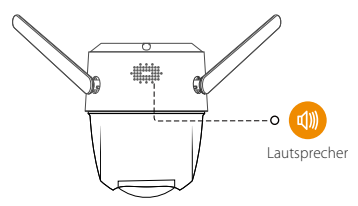

Hinweis: 1. Halten Sie die Rücksetz-/Kopplungstaste 10 Sekunden lang gedrückt, um die Kamera zurückzusetzen.

2. Drücken Sie zweimal die Reset-Taste, um den Hotspot der Kamera zu aktivieren.

#### **Informationen zur Bedeutung der LED-Signale entnehmen Sie bitte der folgenden Tabelle.**

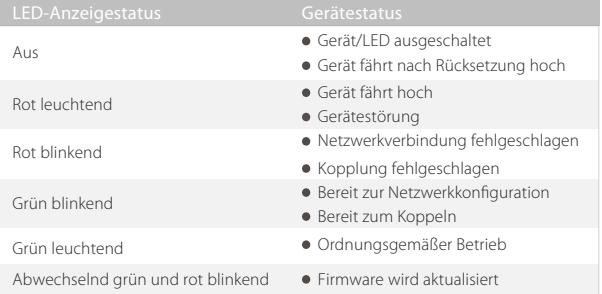

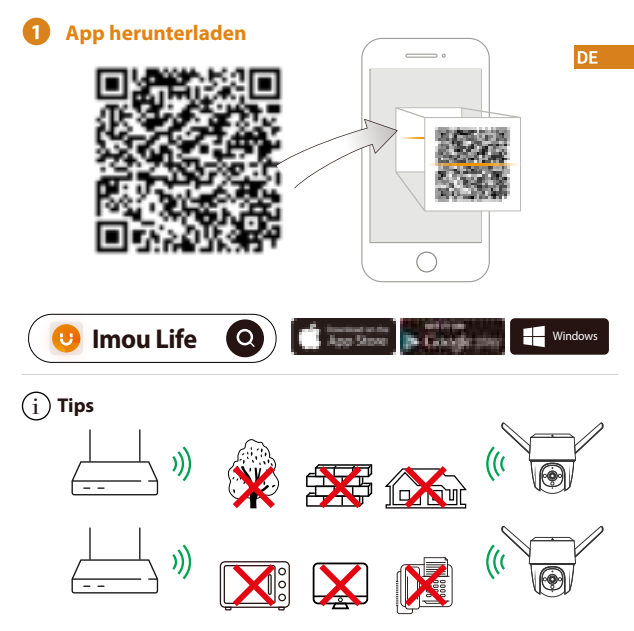

Um die bestmögliche Funkübertragung zu gewährleisten, stellen Sie sicher, dass zwischen Kamera und Router keine Hindernisse und elektromagnetische Störungen vorhanden sind.

#### **2 Gerät zur App hinzufügen**

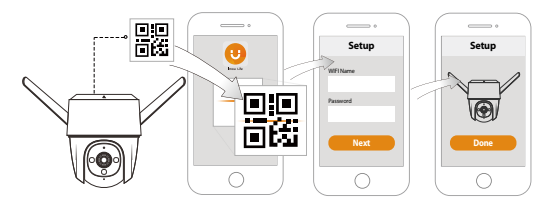

## **<sup>3</sup> Kamerainstallieren**

Hinweis: Stellen Sie sicher, dass die Montagefläche stabil genug ist, um mindestens das dreifache Gewicht von Kamera und Halterung zu tragen.

**Deckenmontage**

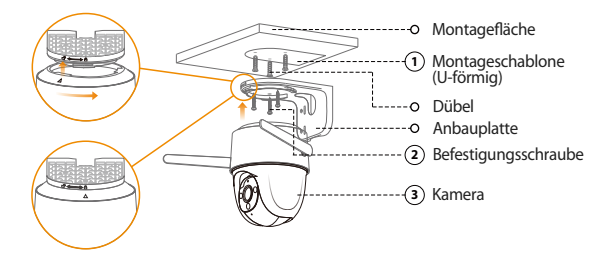

- Ziehen Sie die U-förmige Montageschablone ab und kleben Sie sie auf die **1** gewünschte Montagefläche.
- Bohren Sie entsprechend den Markierungen auf der Montageschablone Löcher **2** in die Montagefläche und setzen Sie bei Bedarf Dübel ein.

**DF** 

- Befestigen Sie die Montagehalterung mit den mitgelieferten Schrauben an der **3** Oberfläche.
- 4) Richten Sie ∆an der Oberseite der Kamera mit□"an der Halterung aus und fügen Sie dann die beiden Teile zusammen.
- Drehen Sie die Kamera gegen den Uhrzeigersinn, bis sie fest sitzt. Achten Sie darauf, **5** dass  $\wedge$  mit  $\bigwedge$  ausgerichtet ist.
- Schalten Sie die Kamera ein und stellen Sie ihren Winkel korrekt ein. **6**

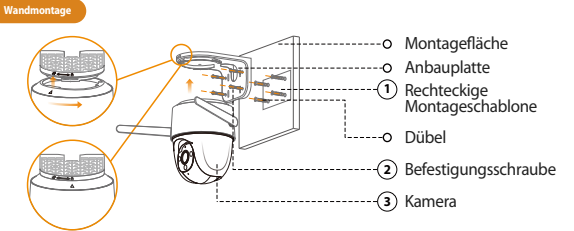

- Ziehen Sie die rechteckige Montageschablone ab und kleben Sie sie auf die **1** gewünschte Montagefläche.
- Bohren Sie entsprechend den Markierungen auf der Montageschablone Löcher in die **2** Montagefläche und setzen Sie bei Bedarf Dübel ein.
- Befestigen Sie die Montagehalterung mit den mitgelieferten Schrauben an der **3** Oberfläche.
- **4)** Richten Sie  $\triangle$  an der Oberseite der Kamera mit  $\Box$  an der Halterung aus und fügen Sie dann die beiden Teile zusammen.

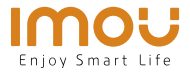

# **Guía de inicio rápido** Cruiser

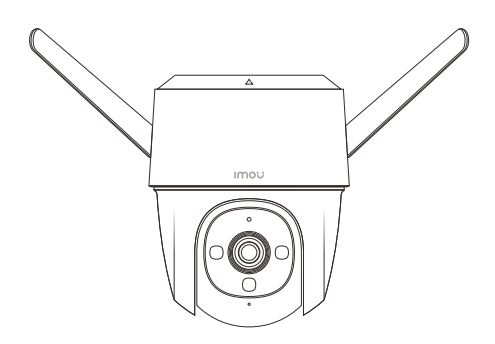

www.imoulife.com

Drehen Sie die Kamera gegen den Uhrzeigersinn, bis sie fest sitzt. Achten Sie **5** darauf, dass  $\triangle$ mit  $\bigcirc$  ausgerichtet ist.

Schalten Sie die Kamera ein und stellen Sie ihren Winkel korrekt ein. **6**

#### **Masthalterung**

Hinweis: 1. Stellen Sie sicher, dass der Mast stabil genug ist, um mindestens das dreifache Gewicht von Kamera und Halterung zu tragen.

2. Die Ringe gehören nicht zum Lieferumfang. Bereiten Sie sie vorher vor.

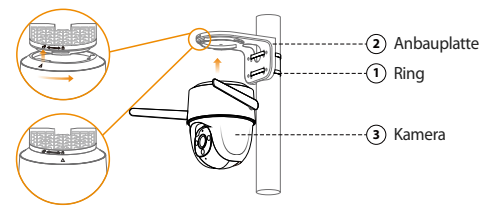

- Führen Sie den Ring durch die Montagelöcher der Halterung und befestigen Sie **1** die Halterung am Mast.
- **2**) Richten Sie ∆ an der Oberseite der Kamera mitڻan der Halterung aus und fügen Sie dann die beiden Teile zusammen.
- Drehen Sie die Kamera gegen den Uhrzeigersinn, bis sie fest sitzt. Achten Sie **3** darauf, dass  $\wedge$  mit  $\bigcap$  ausgerichtet ist.
- Schalten Sie die Kamera ein und stellen Sie ihren Winkel korrekt ein. **4**

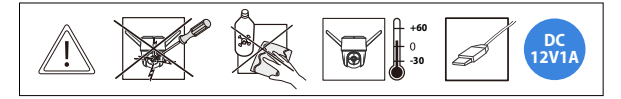

### **Fehlerbehebung**

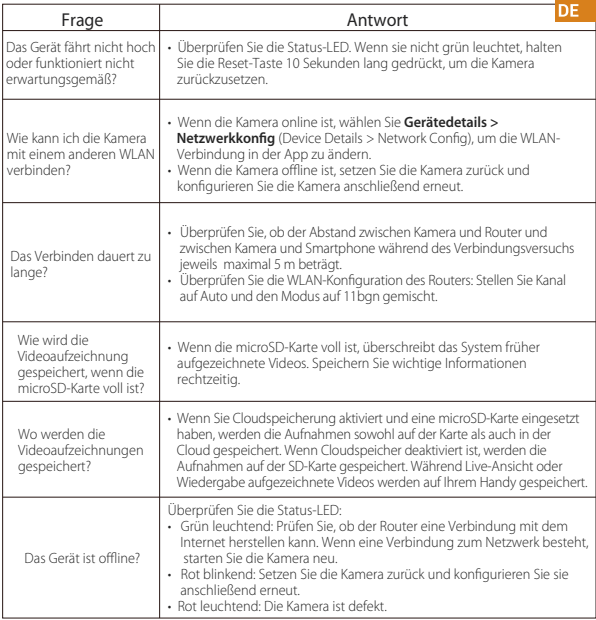

# **Bienvenido**

Gracias por elegir IMOU

Nuestra misión es proporcionar productos fáciles de usar para un hogar inteligente. Si tiene problemas usando el producto, por favor diríjase a nuestro equipo de atención al cliente antes de devolver su producto.

Nuestro correo electrónico de servicio:

service.global@imoulife.com

Nos comprometemos a contestarle en 24 horas.

Puede encontrar respuesta a las preguntas más frecuentes en imoulife.com/support/help

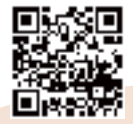

### **Contenido del paquete**

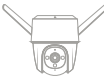

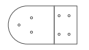

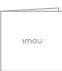

Cámara ×1 Guía de inicio

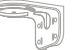

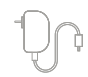

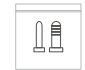

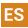

Adaptador de  $Rolsa$  con tornillos  $\times1$ corriente ×1

T -

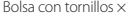

 plantilla de montaje ×1

- soporte de montura ×1
- Conector a prueba de agua ×1

 $\sqrt{-1}$  in  $\Box$   $\Box$ 

### **Introducción a la cámara**

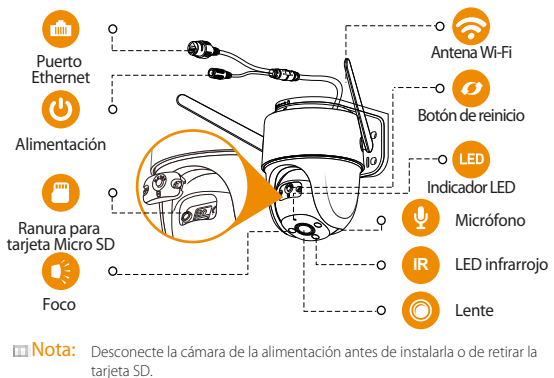

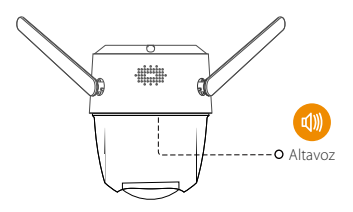

- Nota: 1. Mantenga pulsado el botón de reinicio/emparejamiento durante 10 segundos para reiniciar la cámara.
	- 2. Pulse dos veces el botón de reinicio para habilitar el punto de acceso de la cámara.

**ES** 

#### **Consulte la tabla siguiente para conocer el significado de los diferentes LED de la cámara.**

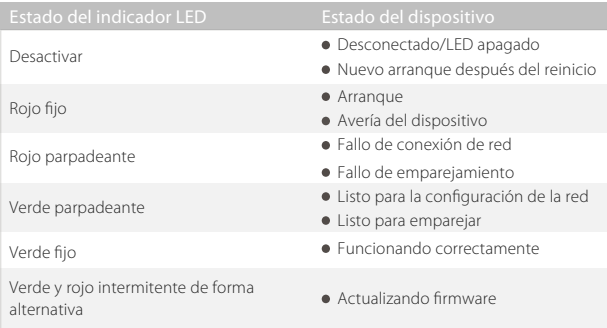

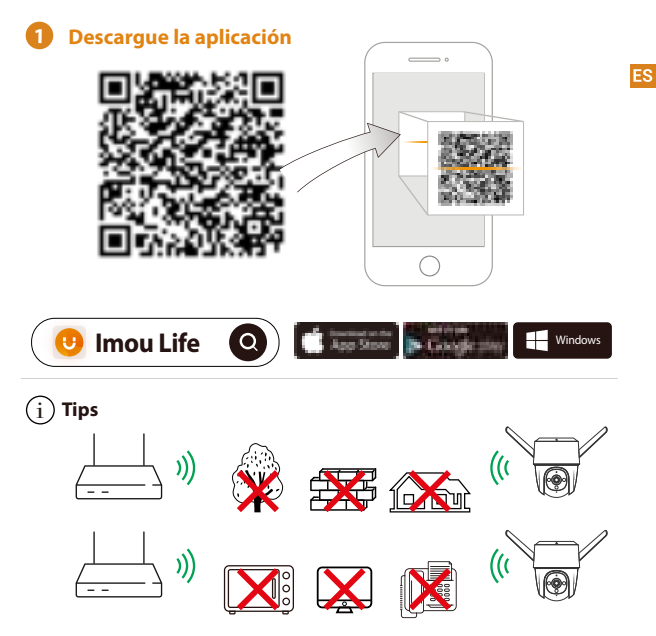

Para garantizar el mejor rendimiento inalámbrico posible, por favor asegúrese de que no hay obstáculos ni interferencias electromagnéticas entre la cámara y el enrutador.

#### **Añadir dispositivo a la aplicación 2**

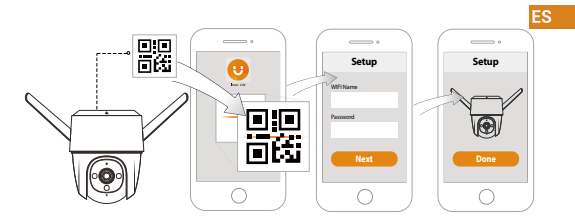

## **<sup>3</sup> Instalación de la cámara**

Nota: Asegúrese de que la superficie de montaje sea lo suficientemente resistente para soportar al menos tres veces el peso de la cámara y el soporte.

**Montaje en techo**

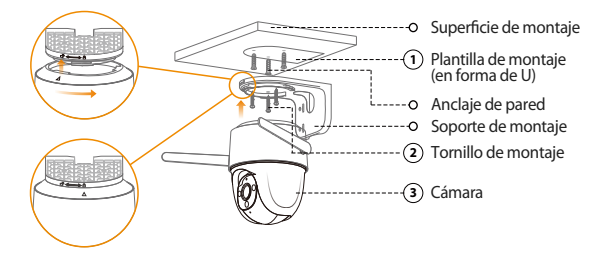

- Despegue la plantilla de montaje en forma de U y péguela en la zona que desee. **1**
- Haga orificios en la superficie de montaje tal y como se indica en la plantilla de **2** montaje y, a continuación, inserte los anclajes de pared según sea necesario.
- **3**) Sujete de forma segura el soporte de montaje a la superficie con los tornillos de montaje incluidos.
- $\widehat{\mathbf{A}}$ ) Alinee  $\bigtriangleup$  la parte superior de la cámara con  $\Box^\mathsf{u}$  en el soporte y, a continuación, junte las dos piezas.
- Gire la cámara hacia la izquierda hasta que quede bloqueada. Asegúrese de **5**  $que \wedge se$  alinee con  $\bigcap$ .
- Encienda la cámara y, a continuación, ajuste su ángulo correctamente. **6**

**Montaje en la pared**

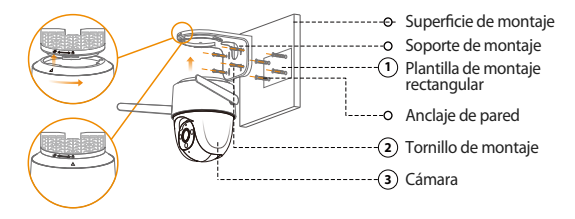

Despegue la plantilla de montaje rectangular y péguela en la zona que desee. **1**

- Haga orificios en la superficie de montaje tal y como se indica en la plantilla de **2** montaje y, a continuación, inserte los anclajes de pared según sea necesario.
- Sujete de forma segura el soporte de montaje a la superficie con los tornillos de **3** montaje incluidos.
- **4**) Alinee  $\triangle$  la parte superior de la cámara con $\Box$ ª en el soporte y, a continuación, junte las dos piezas.

Gire la cámara hacia la izquierda hasta que quede bloqueada. Asegúrese de **5** que  $\wedge$  se alinee con  $\bigcirc$ .

Encienda la cámara y, a continuación, ajuste su ángulo correctamente. **6**

#### **Montaje en poste**

- $\blacksquare$  Nota: 1. Aseqúrese de que el poste sea lo suficientemente resistente para soportar al menos tres veces el peso de la cámara y el soporte.
	- 2. Las anillas no vienen incluidas. Adquiera las anillas antes de realizar la instalación.

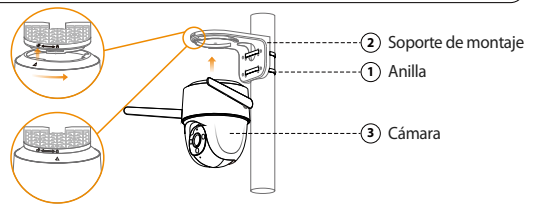

- Pase la anilla a través de los orificios de montaje del soporte y seguidamente fije **1** el soporte al poste de forma segura.
- **2**) Alinee ∧ la parte superior de la cámara cond "en el soporte y, a continuación, junte las dos piezas.
- Gire la cámara hacia la izquierda hasta que quede bloqueada. Asegúrese de que **3** se alinee con  $\bigcirc$ .
- Power on the camera and then adjust its angle properly. **4**

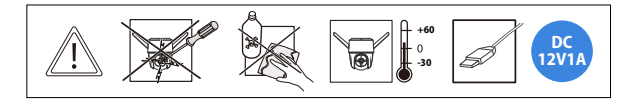

## **Solución de problemas**

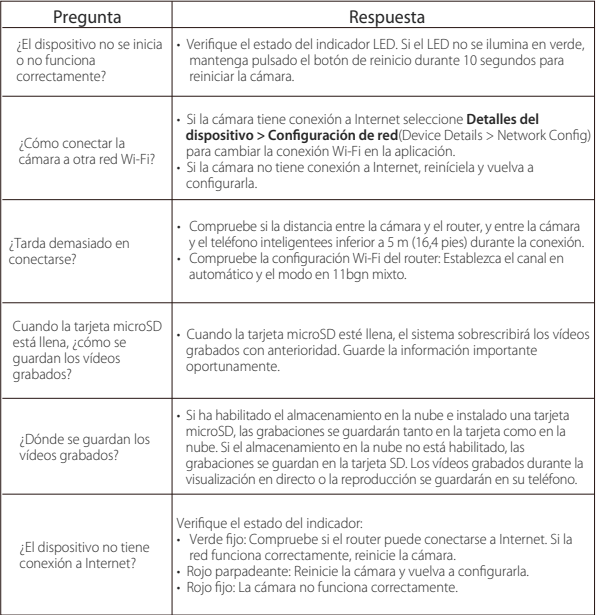

**ES** 

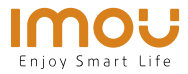

## **FR Guide de démarrage rapide** Cruiser

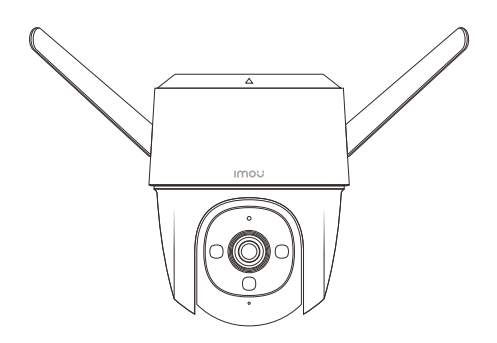

www.imoulife.com

## **Bienvenue**

Merci d'avoir choisi IMOU.

Nous nous consacrons à fournir des produits pour la maison intelligente plus faciles à utiliser. Si vous rencontrez des difficultés lors de l'utilisation du produit, veuillez contacter notre équipe technique avant de renvoyer votre produit. Notre courriel de service :service.global@imoulife.com Nous nous engageons à vous répondre dans les 24 heures.

Les questions les plus fréquemment posées peuvent être consultées sur le site imoulife.com/support/help

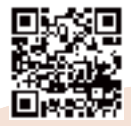

### **Contenu de l'emballage**

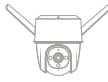

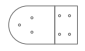

Caméra ×1 Guide de démarrage rapide ×1

imor

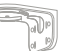

 gabarit de montage ×1

 support de montage ×1

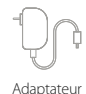

secteur ×1

日本

Connecteur étanche ×1

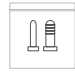

Paquet de vis  $\times$ 1

**FR** 

### **Introduction à la caméra**

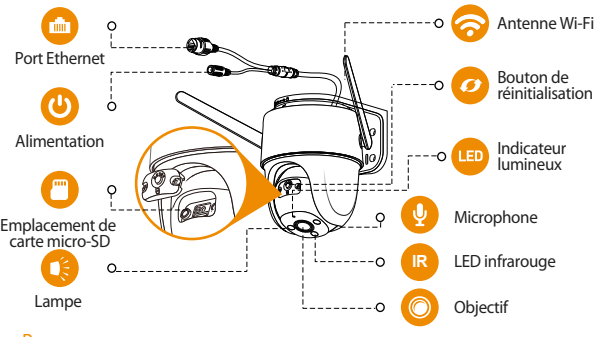

Remarque: Débranchez la caméra de l'alimentation avant de procéder à l'installation ou de retirer sa carte SD.

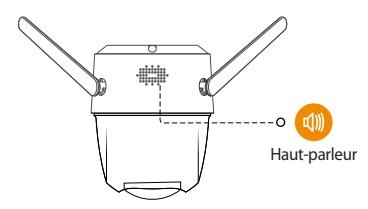

#### Remarque: 1. Appuyez et maintenez la touche de réinitialisation/couplage pendant10 secondes pour réinitialiser la caméra.

2. Appuyez deux fois sur le bouton réinitialiser pour activer le point d'accès de la caméra.

#### **Reportez-vous au tableau ci-dessous pour la signification des voyants de la caméra.**

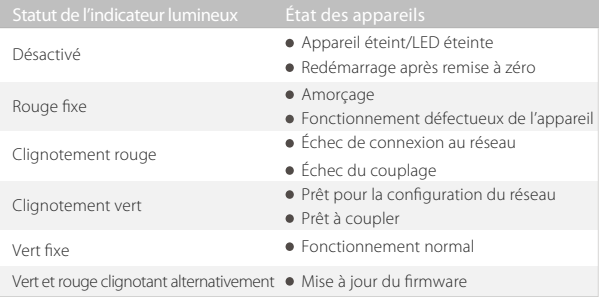

#### **FR**

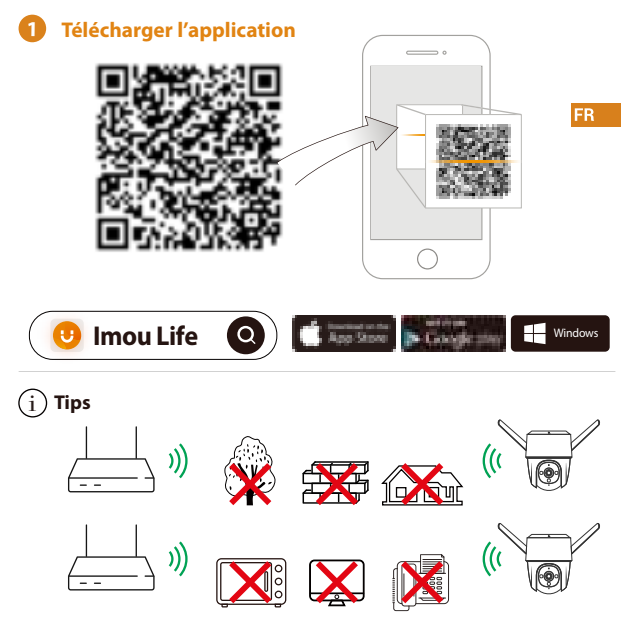

Pour garantir les meilleures performances sans fil possible, veuillez vous assurer qu'il n'y a pas d'obstacles ni d'interférences électromagnétiques entre la caméra et le routeur.

#### **2 Ajouter un appareil à l'application**

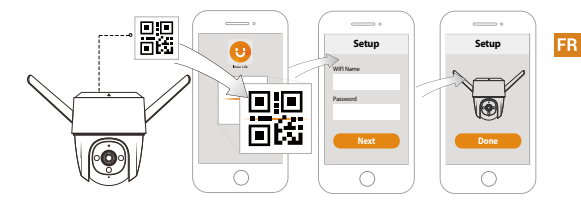

## **<sup>3</sup> Installation de la caméra**

Remarque: Assurez-vous que la surface de montage est suffisamment solide pour supporter au moins trois fois le poids de l'appareil et de son support.

**Montage plafond**

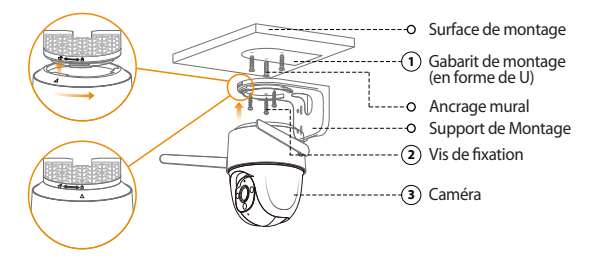

- Décollez le gabarit de montage en forme de U et collez-le sur le point **1** d'installation souhaité.
- Percez des trous dans la surface de montage conformément aux marques du **2** gabarit de montage, puis insérez les ancrages muraux si nécessaire.
- Fixez le support de montage à la surface à l'aide des vis de fixation fournies. **3**
- 4) Alignez ∆la partie supérieure de la camera avec ध"sur le support, puis assemblez les deux parties ensemble.
- Tournez la caméra dans le sens antihoraire jusqu'à ce qu'elle soit verrouillée. **5** Assurez-vous que  $\wedge$  est aligné avec  $\bigcap$ .
- Allumez la caméra, puis ajustez son angle correctement. **6**

**Montage mural**

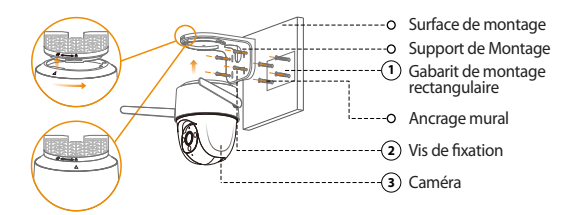

- Décollez le gabarit de montage rectangulaire et collez-le sur le point d'installation **1** souhaité.
- Percez des trous dans la surface de montage conformément aux marques du gabarit **2** de montage, puis insérez les ancrages muraux si nécessaire.
- Fixez le support de montage à la surface à l'aide des vis de fixation fournies. **3**
- 4) Alignez∆ la partie supérieure de la camera avec ⊡<sup>ns</sup>ur le support, puis assemblez les deux parties ensemble.

**FR** 

Tournez la caméra dans le sens antihoraire jusqu'à ce qu'elle soit verrouillée. **5** Assurez-vous que  $\wedge$  est aligné avec  $\curvearrowright$ .

Allumez la caméra, puis ajustez son angle correctement. **6**

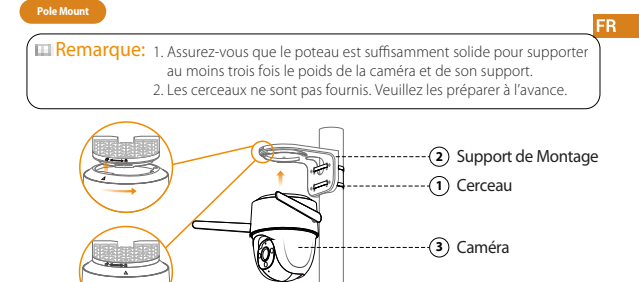

- Faites passer le cerceau dans les trous de montage du support, puis fixez le **1** support au poteau.
- 2) Alignez  $\triangle$  la partie supérieure de la camera avec  $\Box$  sur le support, puis assemblez les deux parties ensemble.
- Tournez la caméra dans le sens antihoraire jusqu'à ce qu'elle soit verrouillée. **3** Assurez-vous que  $\wedge$  est aligné avec  $\bigcap$ .
- Allumez la caméra, puis ajustez son angle correctement. **4**

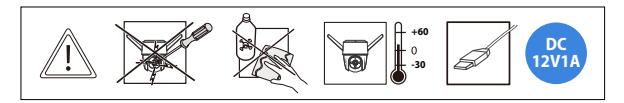

### **Fehlerbehebung**

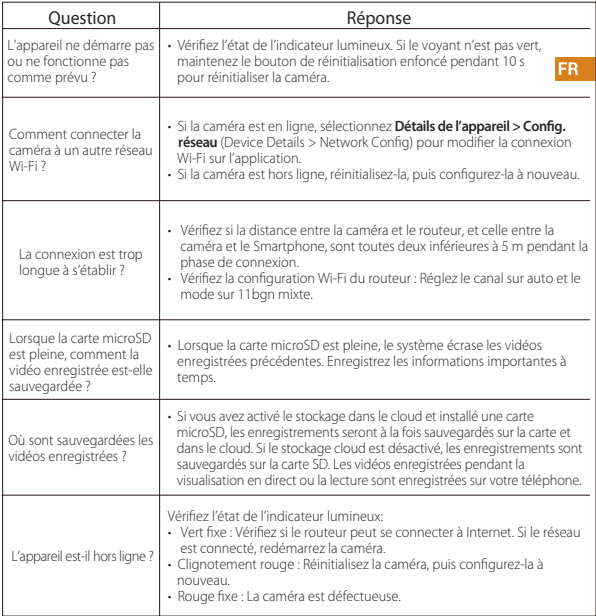
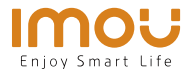

# **Guida Rapida** Cruiser

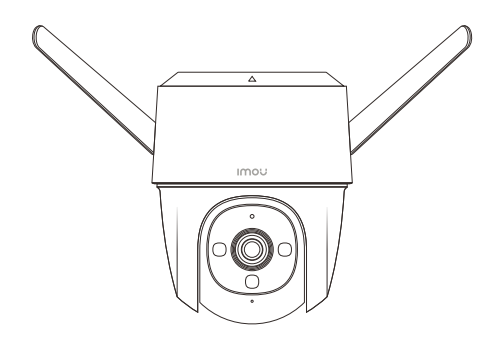

www.imoulife.com

 $|\mathsf{T}|$ 

# **Benvenuti**

Grazie per aver scelto IMOU.

Il nostro obiettivo è quello di fornire prodotti per la domotica più facili da utilizzare. In caso di problemi durante l'utilizzo del prodotto, si prega di contattare il nostro team di assistenza prima di restituire il prodotto.

La nostra e-mail per il servizio di assistenza:

service.global@imoulife.com

Promettiamo di rispondere entro 24 ore.

Le risposte alle domande più frequenti sono disponibili all'indirizzo imoulife.com/support/help

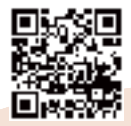

IT.

#### **Contenuto della confezione**

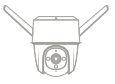

immo i

Telecamera ×1 Guida

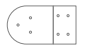

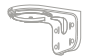

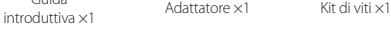

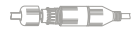

Dima di foratura ×1

Staffa di montaggio ×1

#### **Introduzione alla telecamera**

Connettore<br>
impermeabile ×1

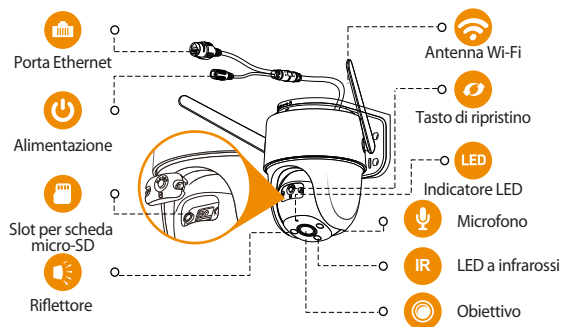

INota: Scollegare la telecamera dall'alimentazione prima di installarla o di estrarre la scheda SD.

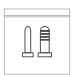

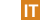

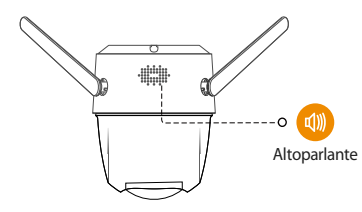

- Nota: 1. Tenere premuto per 10 secondi il pulsante Reimposta/Associa per reimpostare la telecamera.
	- 2. Premere due volte il pulsante di reset per attivare l'hotspot della telecamera.

IT.

#### **Consultare la tabella seguente per le definizioni dei comportamenti del LED della telecamera.**

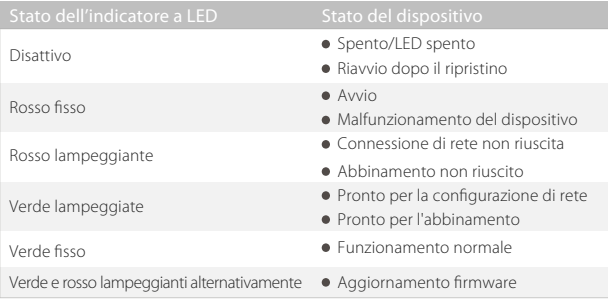

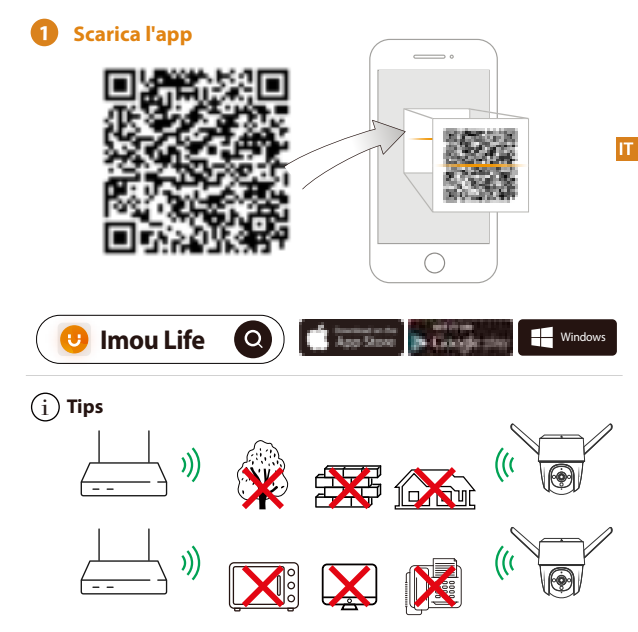

Per garantire le migliori prestazioni wireless possibili, assicurarsi che non ci siano ostacoli e interferenze elettromagnetiche tra la telecamera e il router.

## **2 Aggiungere il dispositivo all'app**

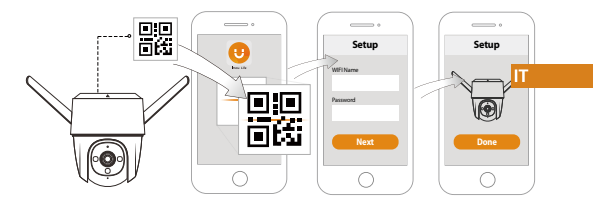

#### **<sup>3</sup> Installazione della telecamera**

Nota: Verificare che la superficie di montaggio sia abbastanza resistente da sopportare almeno tre volte il peso della telecamera e della staffa.

**Kit per montaggio a incasso**

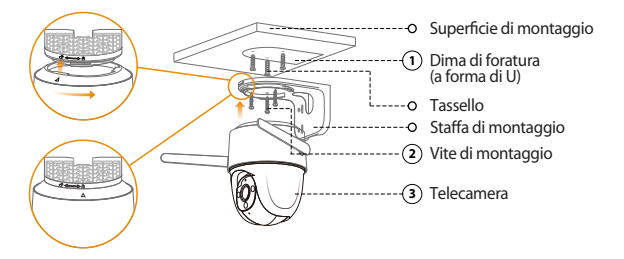

Separare la dima di foratura a forma di U e fissarla all'area di installazione prevista. **1**

- Praticare fori sulla superficie sottostante, nei punti indicati sulla dima di foratura, **2** quindi inserire i tasselli opportuni.
- Fissare la staffa di montaggio alla superficie con le viti di montaggio in dotazione. **3**
- **4)** Allineare il simbolo  $\bigtriangleup$ sulla sommità della telecamera con il simbolo  $\bigtriangleup$ sulla staffa, quindi assemblare tra loro le due parti.

Ruotare la telecamera in senso antiorario fino a bloccarla. Assicurarsi che  $\triangle$  sia

IT

 $\mathcal{F}$ ) allineato con  $\mathcal{F}$  .

Accendere la telecamera e regolarne l'angolazione. **6**

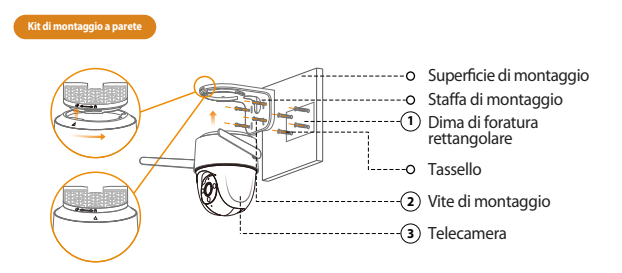

1) Separare la dima di foratura rettangolare e fissarla all'area di installazione prevista. Praticare fori sulla superficie sottostante, nei punti indicati sulla dima di foratura, **2**

- quindi inserire i tasselli opportuni.
- Fissare la staffa di montaggio alla superficie con le viti di montaggio in dotazione. **3**

 $\blacktriangleleft$ ) Allineare il simbolo  $\triangle$  sulla sommità della telecamera con il simbolo  $\Box$  sulla staffa, quindi assemblare tra loro le due parti.

 $5$ ) Ruotare la telecamera in senso antiorario fino a bloccarla. Assicurarsi che  $\triangle$  sia allineato con  $A$ 

Power on the camera and then adjust its angle properly. **6**

**Kit di montaggio su palo**

 Nota: 1. Verificare che il palo sia abbastanza resistente da sopportare almeno tre volte il peso della telecamera e della staffa.

2. Le fascette non sono in dotazione. Prepararle in anticipo.

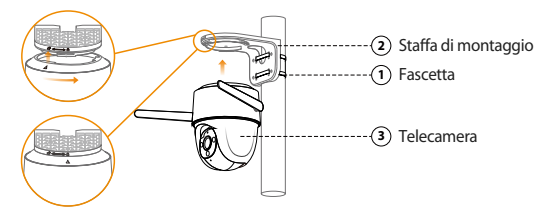

**1** Inserire la fascetta nei fori di montaggio, sulla staffa, quindi fissare la staffa al palo.

**2**) Allineare il simbolo ∧ sulla sommità della telecamera con il simbolo sulla staffa, quindi assemblare tra loro le due parti.

**3**) Ruotare la telecamera in senso antiorario fino a bloccarla. Assicurarsi che  $\triangle$  sia allineato con  $\bigcap$ .

**4** Accendere la telecamera e regolarne l'angolazione.

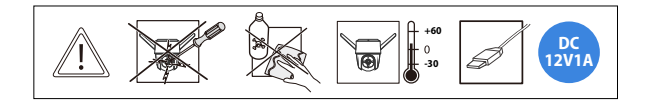

## **Risoluzione dei problemi**

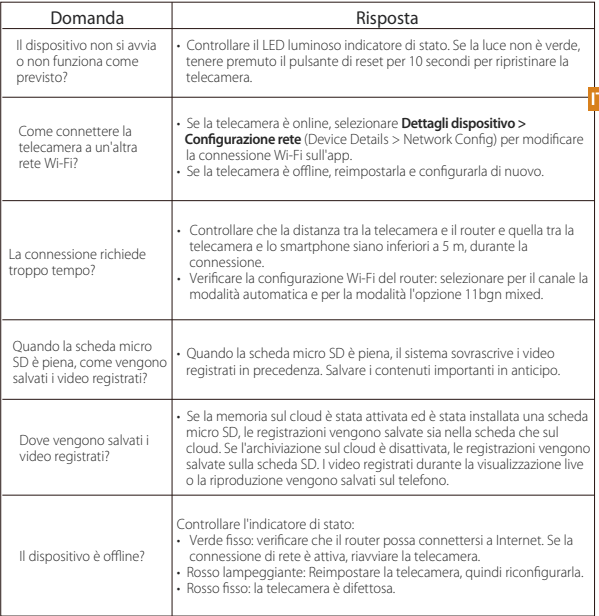

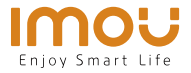

# **Snelstartgids** Cruiser

NL.

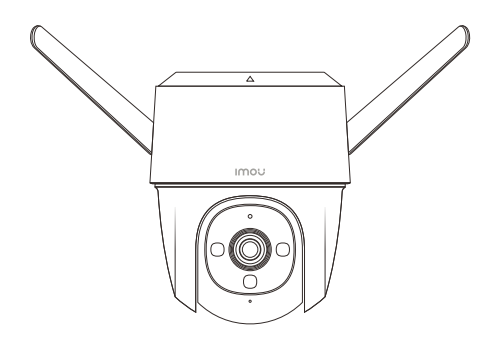

www.imoulife.com

## **Welkom**

Bedankt dat u voor Imou heeft gekozen.

Onze toewijding is om u eenvoudige Smart Home producten te bieden. Als u problemen ervaart met het gebruik van uw product, neem dan eerst contact op met onze service team: service.global@imoulife.com

**NL** 

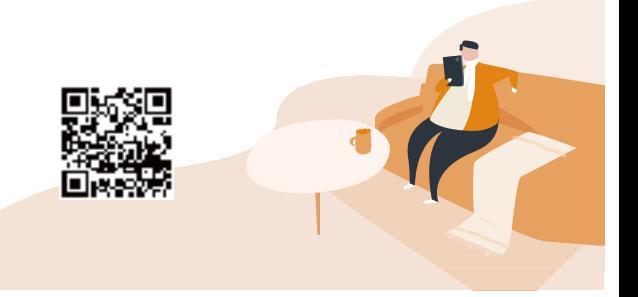

#### **Inhoud verpakking**

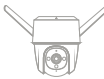

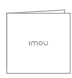

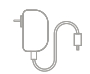

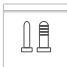

Camera ×1 Snelstarthandleiding ×1 Schroevenset ×1 Spanningsadapter ×1

T -

**NL** 

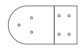

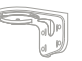

≓⊟⊓

Montagesjabloon ×1 connector ×1 Montagebeugel ×1

Waterdichte<br>connector ×1

#### **Introductie camera**

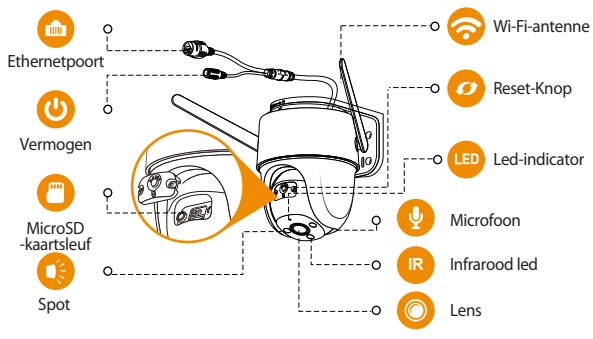

Opmerking: Ontkoppel de camera van de stroom voordat u hem installeert of de SD-kaart eruit haalt.

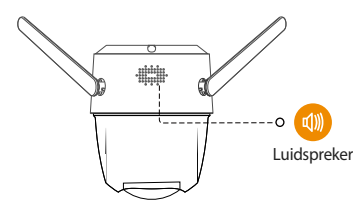

Opmerking: 1. Druk de reset-/koppelknop 10 seconden in om de camera te resetten.

> 2. Dubbelklik op de resetknop om de hotspot van de camera in te schakelen.

NL.

#### **Zie onderstaande tabel voor definities van het gedrag van de led van de camera.**

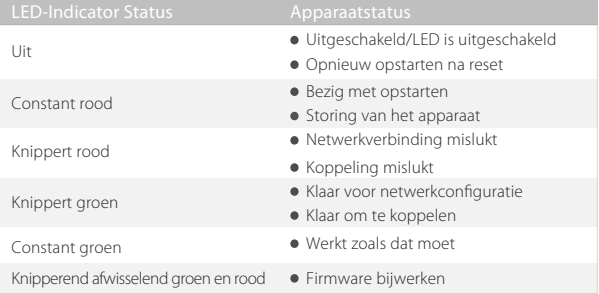

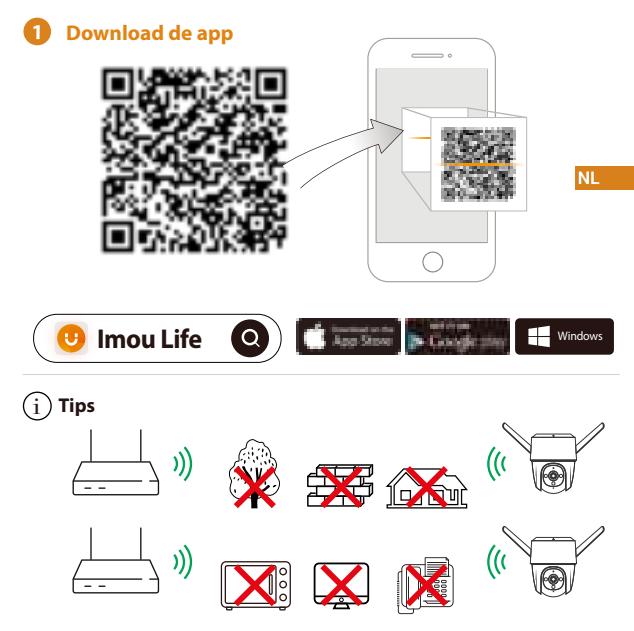

Zorg voor de best mogelijke draadloze prestatie dat er geen obstakels en elektromagnetische interferentie tussen de camera en router aanwezig zijn.

#### **2 Apparaat toevoegen aan de app**

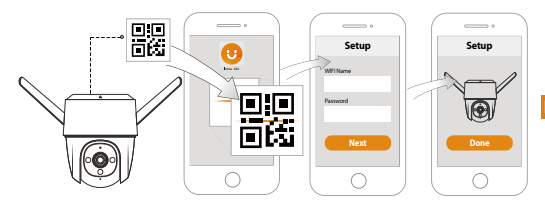

#### **<sup>3</sup> Het installeren van de camera**

Opmerking: Controleer dat het montagevlak sterk genoeg is om minstens drie keer het gewicht van de camera en de montagebeugel te dragen.

**Montagebeugel voor plafond**

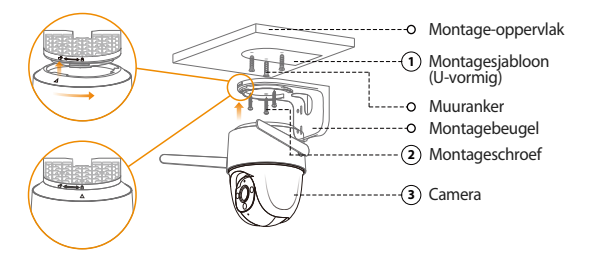

- Verwijder de folie van het U-vormige montagesjabloon en plak het op de **1** gewenste installatieplaats.
- Boor gaten in het montagevlak volgens de markering van het montagesjabloon **2** en duw de muurankers in de muur indien nodig.
- Bevestig de montagebeugel met de bijgeleverde montageschroeven op het **3** montagevlak.
- $\widehat{\mathbf{A}}$ ) Lijn $\bigtriangleup$  de bovenkant van de camera uit met  $\Box$  op de montagebeugel en pas de twee delen vervolgens in elkaar. **NL**
- **5**) Draai de camera tegen de klok in totdat deze is vergrendeld. Zorg ervoor dat, is uitgelijnd met  $\bigcap$ .
- **6**) Schakel de camera in en stel de hoek af.

**Wandmontage**

Camera **1** Rechthoekige **2** Montageschroef **3** montagesjabloon Muuranker Montagebeugel Montage-oppervlak

Verwijder de folie van het rechthoekige montagesjabloon en plak het op de **1** gewenste installatieplaats.

Boor gaten in het montagevlak volgens de markering van het montagesjabloon **2** en duw de muurankers in de muur indien nodig.

Bevestig de montagebeugel met de bijgeleverde montageschroeven op het **3** montagevlak. **4**

Lijn  $\wedge$  de bovenkant van de camera uit met  $\cap$  op de montagebeugel en pas de twee delen vervolgens in elkaar.

Draai de camera tegen de klok in totdat deze is vergrendeld. Zorg ervoor dat **5** is uitgelijnd met  $\overline{P}$ .

Schakel de camera in en stel de hoek af. **6**

**Opbouw voor mast**

**Domerking:** 1. Controleer dat de mast sterk genoeg is om minstens drie keer het gewicht van de camera en de beugel te dragen.

2. De ringen worden niet meegeleverd. Bereid ze voor.

NI.

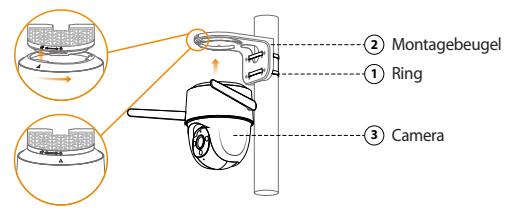

- **1** Haal de ring door de bevestigingsgaten van de beugel en bevestig de beugel vervolgens aan de mast.
- **2**) Lijn △ de bovenkant van de camera uit met طrop de montagebeugel en pas de twee delen vervolgens in elkaar.
- **3** Draai de camera tegen de klok in totdat deze is vergrendeld. Zorg ervoor dat is uitgelijnd met  $\overline{P}$ .
- **4** Schakel de camera in en stel de hoek af.

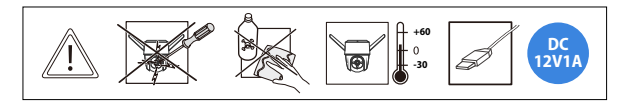

## **Probleemoplossing**

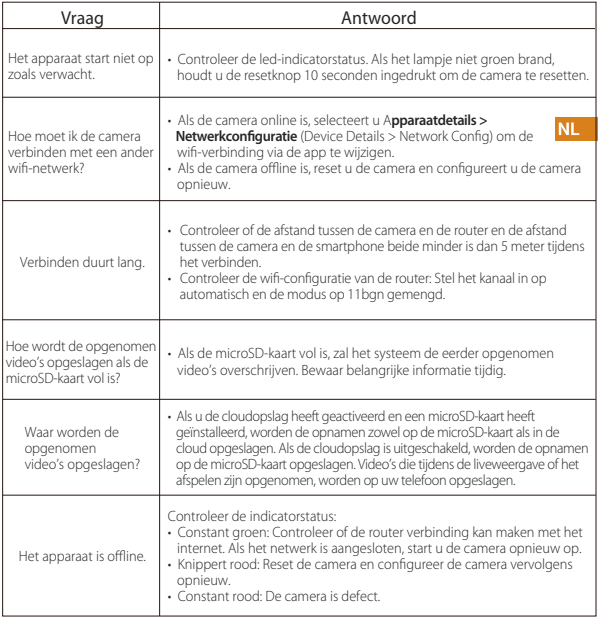

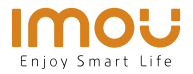

# **Guia rápido** Cruiser

PT

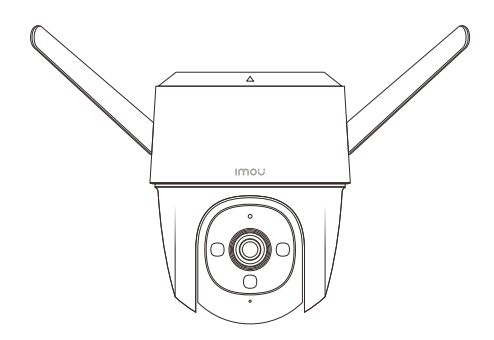

www.imoulife.com

# **Bem-vindo**

Obrigado por escolher a IMOU.

Estamos empenhados em fornecer produtos inteligentes e simplificados para o lar. Se tiver problemas ao utilizar o produto, contacte a nossa equipa de assistência antes de devolver o produto.

O nosso e-mail de assistência: service.global@imoulife.com-Prometemos responder no prazo de 24 horas.

Pode encontrar as Perguntas frequentes em imoulife.com/ support/help

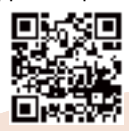

PT

#### **Conteúdo da embalagem**

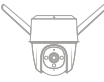

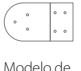

montagem ×1

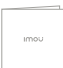

Câmara ×1 Guia de Início Rápido ×1

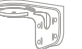

**Apresentação da câmara**

Suporte de montagem ×1

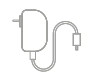

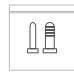

Conjunto Adaptador ×1 Conjunio

PT

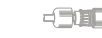

Conector impermeável ×1

T -

#### $\circ$ C Antena Wi-Fi Entrada Ethernet  $\circ$   $\circ$  $\alpha$ Botão "Repor" Alimentação-o LED Indicador LED Microfone Ranhura para cartões micro SD LED infravermelho  $-\Omega$ **IR**  $\Omega$ Foco Foco

Nota: Desligue a câmara da alimentação antes de proceder à instalação ou tire o cartão SD.

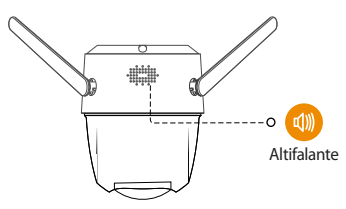

Nota: 1. Prima sem soltar o botão Reset/Pair durante 10 segundos para repor a câmara.

2. Prima duas vezes o botão de reiniciar para ativar o hotspot da câmara.

PT

#### **Consulte a tabela abaixo com a explicação dos comportamentos do LED da câmara.**

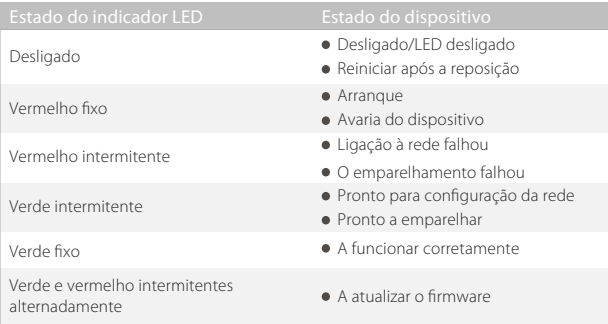

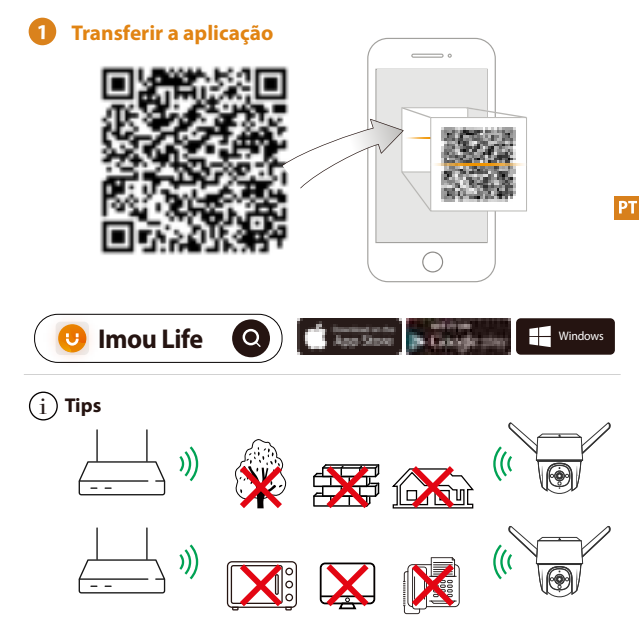

Para assegurar o melhor desempenho possível do sistema sem fios, certifique-se de que não existem obstáculos e interferência eletromagnética entre a câmara e o router.

#### **2 Adicionar o dispositivo à aplicação**

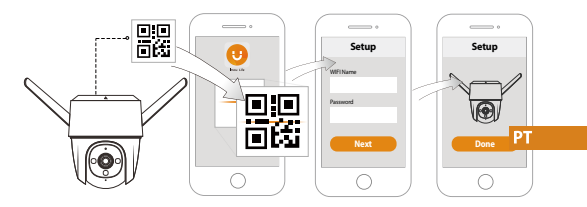

## **<sup>3</sup> Instalar a câmara**

Nota: Certifique-se de que a superfície de montagem é suficientemente forte para suportar, pelo menos, três vezes o peso da câmara e do suporte.

**Montagem no teto**

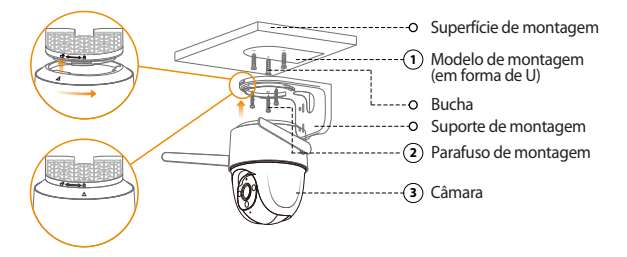

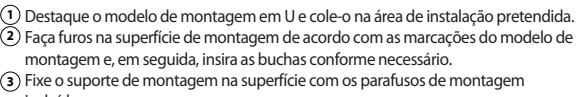

- incluídos.
- **4**) Alinhe  $\triangle$  na parte superior da câmara com  $\ \Box$  ho suporte e encaixe as partes. Rode a câmara no sentido contrário ao dos ponteiros do relógio até bloquear.

PT

5) Certifique-se de que  $\triangle$ está alinhado com 白.

Ligue a câmara e, em seguida, ajuste o ângulo. **6**

**Montagem em parede**

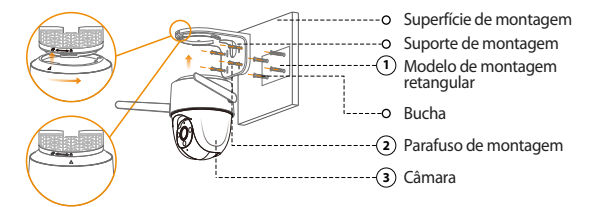

- Destaque o modelo de montagem retangular e cole-o na área de instalação **1** pretendida.
- Faça furos na superfície de montagem de acordo com as marcações do modelo **2** de montagem e, em seguida, insira as buchas conforme necessário.
- **3**) Fixe o suporte de montagem na superfície com os parafusos de montagem incluídos.
- **4**) Alinhe  $\triangle$  na parte superior da câmara com  $\Box$  no suporte e encaixe as partes.

Rode a câmara no sentido contrário ao dos ponteiros do relógio até bloquear. **5** Certifique-se de que  $\wedge$  está alinhado com  $\bigcap_{n=1}^{\infty}$ .

Ligue a câmara e, em seguida, ajuste o ângulo. **6**

**Montagem em poste**

Nota: 1. Certifique-se de que o poste é suficientemente forte para suportar, pelo menos, três vezes o peso da câmara e do suporte.

2. Os aros não são fornecidos. Prepare-os com antecedência.

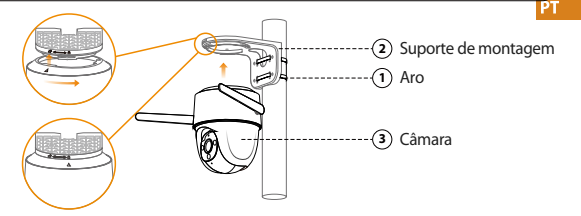

**1** Passe o aro através dos furos de montagem do suporte, em seguida, fixe o suporte no poste.

**2**) Alinhe∆ na parte superior da câmara comd ªno suporte e encaixe as partes. Rode a câmara no sentido contrário ao dos ponteiros do relógio até bloquear.

**3**) Certifique-se de que  $\wedge$  está alinhado com  $\bigcap$ .

**4** Ligue a câmara e, em seguida, ajuste o ângulo.

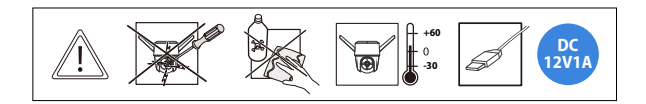

## **Solução de problema**

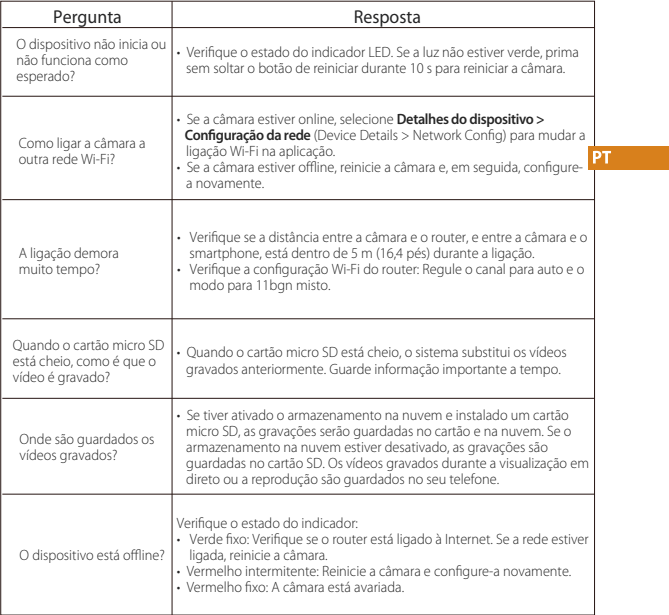

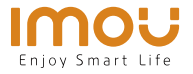

Cruiser دليل البدء اليع

**AR** 

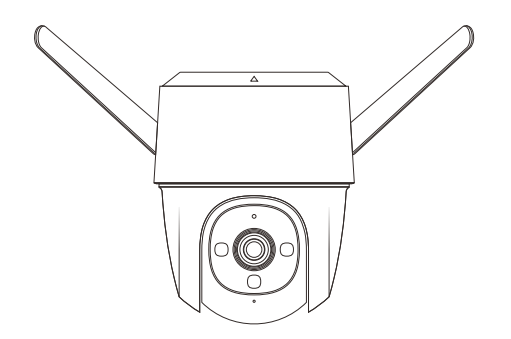

www.imoulife.com

# أهلا بك

شكرا ختيارك IMOU

نحن ملتزمون بتزويدك منتجات منزلية ذكية و سهلة الاستخدام. إذا كان لديك مشاكل في استخدام المنتج، يرجى الاتصال بفريق الخدمة لدينا قبل إعادة انتج الخاص بك..

service.global@imoulife.com :خدمتنا بريد

عكن العثور على الأسئلة المتداولة في الموقع imoulife.com/support/help

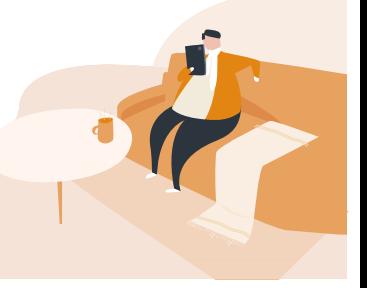

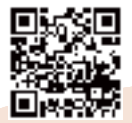

#### **AR**

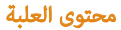

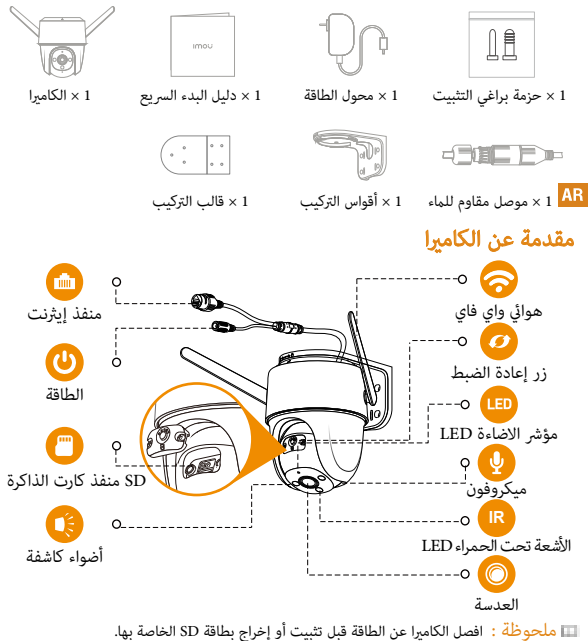

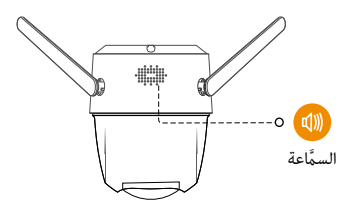

ملحوظة : اضغط مع الاستمرار على زر إعادة الضبط لمدة 10 ثوانٍ لإعادة ضبط الكاميرا اضغط مرتين على زر إعادة الضبط لتفعيل نقطة اتصالً الكاميرا

## راجع الجدول أدناه للحصول على تعريف سلوكيات ضوء الكاميرا LED

**AR** 

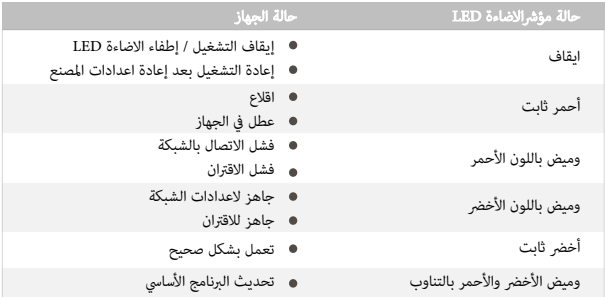

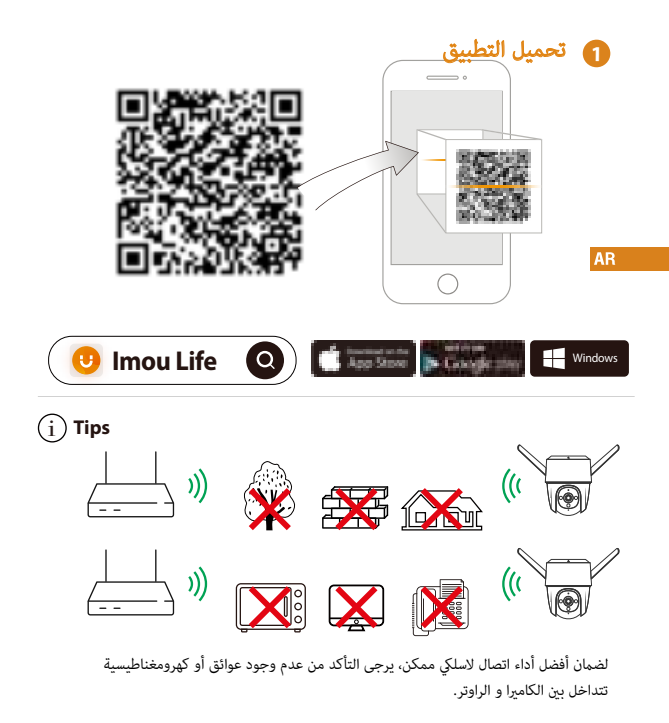

## **2** اضافة جهاز اÖ التطبيق

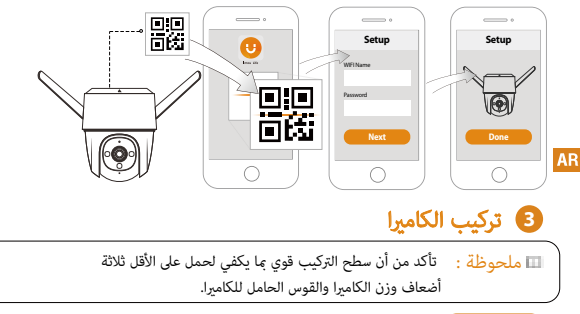

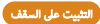

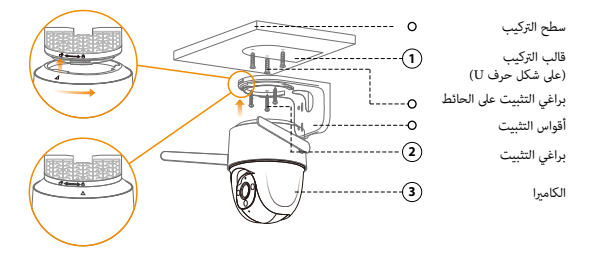

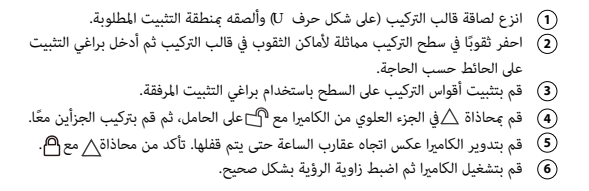

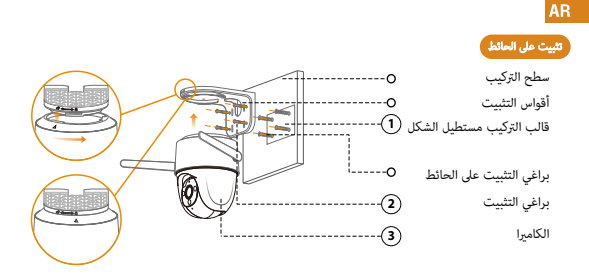

**1** انزع لصاقة قالب التثبيت مستطيل الشكل وألصقه نطقة التثبيت اطلوبة. 2) احفر ثقوبًا في سطح التركيب مماثلة لأماكن الثقوب في قالب التركيب ثم أدخل براغي التثبيت **3**) قم بتثبيت أقواس التركيب على السطح باستخدام براغي التثبيت المرفقة. **4) قم عٖحاذاة ∆ في الجزء العلوي من الكاميرا مع ال<mark>ك</mark>لل الحامل، ثم قم بتركيب الجزأين معًا.** على الحائط حسب الحاجة.

**5** §) قم بتدوير الكاميرا عكس اتجاه عقارب الساعة حتى يتم قفلها. تأكد من محاذاة<u>∧ مع ا<sup>هم</sup>.</u><br>§) قم بتشغيل الكاميرا ثم اضبط زاوية الرؤية بشكل صحيح.

طريقة التثبيت ع العمود

ملحوظة : تأكد من أن العمود قوي عا يكفي ليحمل ثلاث مرات على الأقل وزن الكامرا وقوس التثبيت. لم يتم توفير الحلقات. يرجى تحضيرهم مسبقًا.

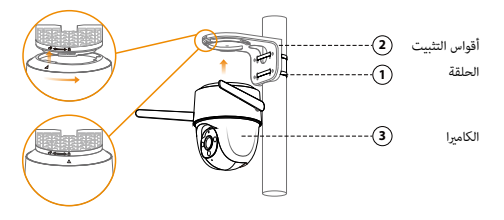

قم بتدوير الكامبرا عكس اتجاه عقارب الساعة حتى يتم قفلها. تأكد من ∖محاذاة مع اِِّم قم عحاذاة  $\bigtriangleup$ في الجزء العلوي من الكاميرا مع  $\Psi$ لى الحامل، ثم قم بتركيب الجزأين معًا. قم بتشغيل الكام̈ا ثم اضبط زاوية الرؤية بشكل صحيح. مرر الحلقة من خلال فتحات التثبيت الموجودة على الحامل، ثم قم بتوصيل الدعامة بالعمود.

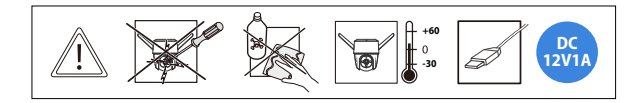

**AR** 

## اضافة جهاز اÖ التطبيق

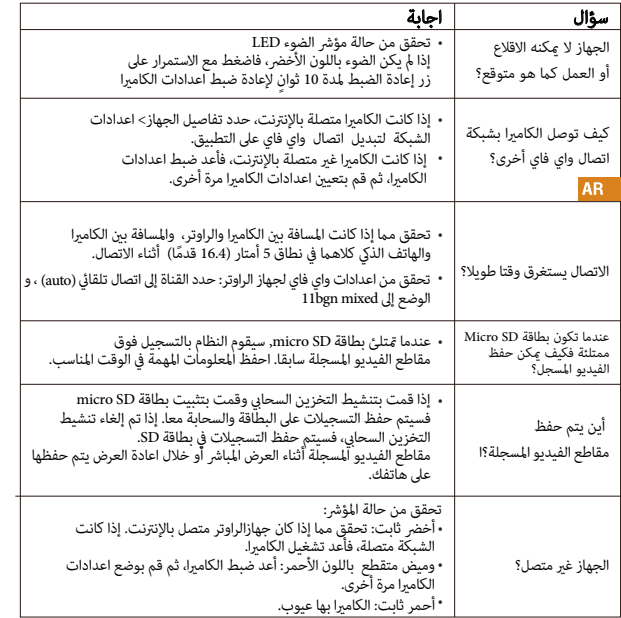
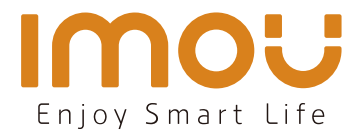

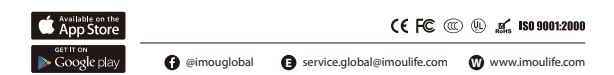